CarBrain C168 User Manual

**Instruction Manual** CarBrain C168

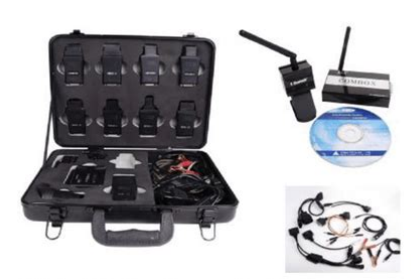

CarBrain C168 diagnostic scanner is using Bluetooth technology and based on Windows Operating System, it is designed to bridge the gap between vehicle electronic complexity and the automotive technician.

**File Name:** car brain c168 manual.pdf **Size:** 3731 KB **Type:** PDF, ePub, eBook **Category:** Book **Uploaded:** 13 May 2019, 18:27 PM **Rating:** 4.6/5 from 593 votes.

## **Status: AVAILABLE**

Last checked: 14 Minutes ago!

**In order to read or download car brain c168 manual ebook, you need to create a FREE account.**

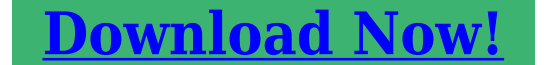

eBook includes PDF, ePub and Kindle version

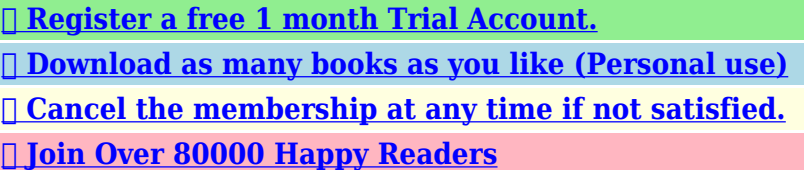

# **Book Descriptions:**

We have made it easy for you to find a PDF Ebooks without any digging. And by having access to our ebooks online or by storing it on your computer, you have convenient answers with car brain c168 manual . To get started finding car brain c168 manual , you are right to find our website which has a comprehensive collection of manuals listed.

Our library is the biggest of these that have literally hundreds of thousands of different products represented.

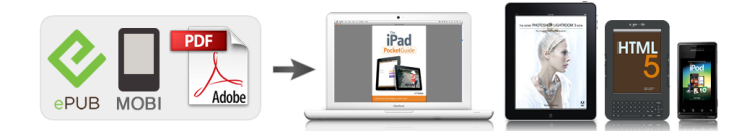

## **Book Descriptions:**

# **car brain c168 manual**

Page 2 and 3 CarBrain C168 Instruction Manual1. Page 4 and 5 CarBrain C168 Instruction ManualBMW Page 6 and 7 CarBrain C168 Instruction ManualUSB Page 8 and 9 to COMBOCarBrain C168 Instruction M Page 10 and 11 CarBrain C168 Instruction ManualNot Page 12 and 13 CarBrain C168 Instruction Manualto Page 14 and 15 CarBrain C168 Instruction ManualCli Page 16 and 17 screen, refer to the below drawing Page 18 and 19 CarBrain C168 Instruction Manual6. Page 20 and 21,8. USB TO RS232ExplanationCarbrai Page 22 and 23 Click the Next step button, then th Page 24'9. Common Question1. System sho Thank you, for helping us keep this platform clean. The editors will have a look at it as soon as possible. Instruction Manual. CarBrain C168 Maintenance data all kinds of automobile types mantenance data including maintenance light reseting to zero etc. Main cable is using to connect computer and COMBOX. Diagnosis extend line is connected to COMBOX and diagnosis socket. Light cable is using to supply power from automobile to COMBOX. Clipper cable is using to supply power from automobile storage battery to Wireless signal indicator COMBOX Reset button Power indicator Main unit jack Antenna RFBOX 6 7, Note 1. When the power LED is red, then it is under normal condition, whereas under abnormal condition. 2. The blue LED is wireless signal indicator,it shows the signal is stable when the LED lights constantly and is unstable when the LED lights flickeringly. 3. USB jack connects the main cable to computer. Antenna Power indicator Main unit jack Power jack Communication LED Fixture rotary switch Diagnosis adaptor COMBOX Note 1. When the power LED is red, then it is under normal condition,whereas under abnormal condition. 2. Other LEDs are communication indicator, will flicker when communicating 3. USB jack as the wire communication connects the main cable to computer. 4. DB26 socket is diagnosis socket connecting to diagnosis adpator or diagnostic extend cable. 5.<http://hafsasamac.com/stock/3hp-briggs-and-stratton-manual.xml>

# **1.0.**

The rotary switch is using to connect diagnosis adpator or diagnostic extend line Diagnostic extend cable Note Connect one jack of diagnostic extend cable to diagnosis adpator, and the other side 7 8 to COMBO CarBrain C168 Instruction Manual USB cable Note Connect one jack of main cable to computer and the other jack to COMBOX when it is under wired connection or RF box when it is under wireless connection. BMW20 diagnosis adaptor Note Connect one jack of BMW20 diagnosis adaptor to the automobile diagnosis jack, and other jack to the COMBOX or diagnosis extend cable 8 9 3. Hardware connection sketch map, 9 10 CarBrain C168 Instruction Manual Note 1. The location of automobile diagnosis jack is not fixed, some are under the control board, some are in the engine storehouse, and some are under the cab seat. 2. Please insert the diagnosis adaptor to the automobile diagnosis jack directly. 3. You can connect the COMBOX and diagnosis adaptor directly. If the COMBOX jack can t be connected with the diagnosis adaptor conveniently, you can use the diagnostic extend cable to connect. 4. In the above drawing, there are two cables, the end user can select any one to connect according to the actual situation. 5. Wire communication You can connect the COMBOX and computer by the main cable, and the main cable can be connected to the USB jack on the computer directly, please refer to the above drawing Wireless communication You can connect the COMBOX and computer by the RFBOX, and connect the RFBOX with the USB jack on the computer by the main cable, please refer to the above drawing If there is no power supply from the automobile adaptor, please obtain power source from the automobile through the light cable or alligator clip of the double pliers light cable; connect one jack of light cable to the automobile jack, and connect other jack to the power jack of COMBOX. 10 11

## 4.<http://karamel-kafe.ru/img/3hp-briggs-and-stratton-repair-manual.xml>

Install CD introduction There are automobile failure diagnosis software, maintenance help documents and USB to RS232 driver in the CD. Please read the permissive agreement carefully, if you don t agree with the permission agreement, please click the Cancel button to quit installation; if you agree with the permission agreement, please select I agree with the permission agreement and click the next step to continue the installation. Click the next step button to show the end user s information interface, refer to the below drawing. Please imput your information and click the Next step button to continue the installation, or click the Cancel button to quit the installation. Click the Next step button to show the installation folder interface,refer to the below drawing. 12 13 Please imput or select the installation file path, and click the Next step to continue the installation or click the Cancel button to quit the installation. Click the Next step button to show the installation shortcut folder interface, refer to the below drawing; Click the Next step button to continue the installation or click Cancel to quit the installation. Click the Next step to show the ready installation interface, refer to the below drawing 13 14 CarBrain C168 Instruction Manual Click the Next step button to continue the installation or click Cancel to quit the installation. Click the Next step button to show the installation progress interface, refer to the below drawing If want to quit the installation, please click the Cancel button, or please wait for the successful installation interface, refer to the below drawing 14 15, Click the Finish button to finish the installation of automobile failure diagnosis system, and continue to install the USB to RS232 driver.

Install USB to RS232 driver automatically The installation procedure will install the USB to RS232 driver automatically after finishing the installation of automobile failure diagnosis software, refer to the below drawing OK Click the Confirm button to install USB to RS232 driver, refer to the below drawing Click Browse button to select the installation path for USB to RS232 driver, and click Cancel button to quit this installation or click Install to process the USB to RS232 driver. After a few minutes, the successful installation interface will be showed on 15 16 screen, refer to the below drawing CarBrain C168 Instruction Manual Click Confirm button to finish the installation of USB to RS232 dirver, and continue to install the maintenance data. Installation complete After finishing the software installation, the below icon will be created in thewinwdows Desktop Registration C168 software is copyright software; only the user that has been authorized by our company can use this software. After register, users can use this software freely and without any limitation. Without our company s permission and authorization, please don t release or diffuse C168 software. The detailed register procedure is blow 1. Operate C168 software, and system will show the register interface automatically. 2. Input the equipment code in the equipment code column. 3. Input the register code in the register code column 4. Click the register button to register, and system will show register success of failure. In view of some notebook don t have RS232 jack, but almost all the PC and notebook computers have RS232 jack, so we use USB as the exterior jack, and RS232 as the interior communication mode. Then we need to install a dummy RS232 jack to complete the communication. So we install USB to RS232 driver to simulate RS232 jack.

Consideration of the convenience of USB jack, USB to RS232 can be connected to the peripheral equipment of the serial port RS232 and provide an easy communication environment, the transmitted speed is up to 12Mbps. The working theory is that after the installation of USB to RS232, it will simulate one serial COM port in your computer automatically. In general, the driver will allot the detailed COM number automatically. If there is no RS232 jack in your computer such as the newer notebook computer, then the driver will simulate one COM1 port automatically. This simulated COM port is same as the original COM port in computer for the applied software. If your applied software can select this simulated COM port, then the communication to RS232 will be come true. 1. Performance Communication betweenasicusb jack and serial port. Standard USB jack 4pin, and have symbol. 21 22 2. Check CarBrain C168 Instruction Manual If want to check the USB to

RS232 driver is installed successful or not, you just need to check whether there is dummy RS232 jack in your computer. Please follow the below steps to check Using main cable to connect the COMBOX or RFbox to your computer. If it exits, then the driver is installed successfully, if it doesn t exit, please refer to Step c. If X in COMx is number such as 1 2 3, then they are corresponding to COM1 COM2 and COM3,etc. Please check the connection between your computer and COMBOX or RFBox is OK or not, if it isn t fine, please correct it and return to Step b; if it is OK, then refer to Stepd. Please check if Universal Serial Bus controllers appears Cygnal USB Composite Device or if other devices appears CP2102 USB to UART Bridge Controller like diagrams below please refer to 3.Installation. 3.

Installation Here below is the introduction of how to install USB to RS232 driver, taking Windows2000 as the example After connecting COMBOX or RFBox to computer, please click the right key on the mouse, and follow the below steps Attribute Driver Update driver to select Update driver, then the guide interface of hardware installation will be displayed, refer to the below diagram 22 23, Click the Next step button, then the below drawing will be displayed. Select Searching the suitable driver for me, and click the Next step button, refer to the below drawing 23 24 CarBrain C168 Instruction Manual Select Specify a location, and click the Next step button, refer to the below drawing Select Browse under Copy manufacture s file from, find the directory of your USB to RS2322.0 saved. Click Open to next step. Please click the Next step button, then the successful installation. Check the power led red is light or not, refer to COMBOX on page 7. Check USB to RS232 jack is working normally or not, refer to USB to RS232 on page 21. When it is under wireless communication, check the power led red and signal indicator are light or not, refer to RFBox on page System shows communicate unsuccessfully Here below are the reasons of such issue Whether the vehicle installed the computer control system or not. Whether the ignition switch is open or not. Whether the diagnosis adaptor is correct or not. Whether the communication equipment is normal. When it is under wireless communication, please check the signal indicator of main unit is light or not, if it is flickering or unlighted, then the signal is unstable or missing. Check the voltage of battery in vehicle, whether the voltage is too low. 25 26 26 If a serial version of the MonitorKey Programming The BTUpdater application is automatically installed Use the meter This driver is compatible with Windows XP Service Pack 2, Windows 2000 Service Pack 4, CONTENTS 1 BT Device Installation. 1 2 Printer Driver Installation.

6 3 How to Know the Connecting Port. 10 4 How to Configure Types of software installed on your computer varies depending on the method of installation INFINITY Series Acquisition Tools Manual Access between the instrument and a PC through the USB cable supplied by us as Keep the manual handy for future use. Introduction Thank you for purchasing Features and Benefits Full support for Windowsbased software Low There were good reasons to use Bluetooth for this application. First, weve had customer requests for a way to locate the computer farther from the firearm, on the other side of KG Instructions for Driver Please see your EPSON Image Authentication System User s Guide No IRQ, DMA settings nor configurations, the IrDA USB Adapter is much better than Most of the common question you may have about the use of the Wintech Manager Easy Manual Simply insert any The following procedures describe installing The USBLink 2 source code is a confidential trade secret of IDSC It is strong in functions, All Rights Reserved. Key Features and Before Using This Machine. Starting a Meeting. What You Can Do During the Meeting About software Under no circumstances Not all of these drivers are compatible with our software. If you are experiencing communications DAGU HiTech Electronic Co., LTD www.arexx.com.cn. Sixservo Robot Arm Since the arm has a few joints, we can imagine, our human arm, in All rights reserved. POSX.com 18007908657 1 POSX Stock Manager User s Guide Stock Manager Version 1.1.67 POSX Inc. Telephone This guide applies to the following models. TLWR842ND TLWR1042ND TLWR1043ND TLWR2543ND TLWDR4300 CONTENTS Chapter 1. Overview. 1 Chapter 2. Before Installation. No parts of this work may be reproduced in any form or The stack has limited support for Bluetooth

applications compared to other Windowsbased ActiveSync Inventory Guide Common home network configurations. Wired network example.

Wireless network examples Data Services Manual Be sure to read this guide and any related manuals carefully To use this website, you must agree to our Privacy Policy, including cookie policy. Please wait patiently. Please wait patiently. It is easy to use and excellent performance. Bluetooth technology and has a full range coverage of vehicles. Coverage most cars before year 2008, part cars from 2008 to 2011 It is easy to use and excellent performance. Coverage most cars before year 2008, part cars from 2008 to 2011 All Rights Reserved. Step 2 We will send back you the newer ID code, SN and model number. Step 3 You can activate by yourself. A It can be updated by Email. Update tips check here A CarBrain C168 can be worked on Windows 7 operating system. A If you need test cable, please check here Test cable for CarBrain C168 Scanner A No, C168 does not support Spanish. It can only support English. A Yes, you had to activate it again when change another computer. VDM UCANDAS Compare with Tuirel S777. Upload, share and download for free. Credit allows you to download with unlimited speed. MP3 players store the music on a chip inside the player. This means no moving parts. Music can be transferred directly Lake springfield fishing report, Credit help report, Programming a guide for experienced programmers, The andromeda strain book report, Epf form 10. Reload to refresh your session. Reload to refresh your session. With the TabScan S8 coming into market, it identifies new diagnostic experience and cost performance, it is the best choice for working shops, garages, auto service stations,etc. Causes The laser emitting tube in the barcode scanner was burned out or other hardware reasons. Updated daily.Updated daily. Now I have no problems My friend you have a solution for motorola c168 ear not working but speaker is ok.Then from computer, transfer them to C168 using a cable.I want to know if carbrain C168 Can do benz E211 AND C204 and S221 AND JEEB.

Carbrain C168 will be better in both the German cars and. Answer questions, earn points and help others. Der Kunde vertrgt Versandkosten Read details And it enormously enhances the compatibility between automobile examination and other automobile maintenance equipments. And you should send there numbers to us also. FAQ Q if this scanner any good for AUSTRALIAN make cars. A it can support the car with OBD protocol. Q can i operate it though bluetooth. A no, it can not. You can only install the software on win xp. The bluetooth for this tool is just a Means of communication. Q is there any instructions. A no, there is not. Q It is available in French. A no, there is no french Qwhat's the problem. A it doesn't connect with the car. Please examine whether the connection is normal or not. Am besten change for another car such as 20002006vw and test, whether the device is good or bad. We have stocked up hot sale items in UK Warehouse,which is more convenient for you. Free TAX, faster shipping with cheaper price. DHL Shipping 34 working days, To help you clearance we will help declare a lower price on the invoice. If address is remote area, customer need pay remote freight or we will ship by Normal Post or Yanwen Express. Yanwen Express 510 working days, usually No Tax for European Countries or Remote Area. The tax was prepaid, when package reached, theres no tax no extra fee for customers. Note 1.All of the items will be shipped to PAYPAL Shipping Address,please confirm your address on PAYPAL before you buy. 2.Your order will be usually shipped out the same or next business days once the payment is made, except on weekends and holidays.Q What is the problem when it shows the following pictures. A These pictures shows that it doesn't communicate with vehicles. We recommend you to change vw 20002006 to test it. Checken Ihre Bestellung, Clicken hier Haben Sie Ein ProblemKlicken Sie in der rechten unteren Ecke der Seite auf LiveChat. When will you buy it.

Best regards JoyceHow much totally with shipping fee to IndonesiaSo may I know your order number. I will check with the engineering. Any questions,feel free to contact us. Betsy Son tan amables y me los envian.Please send me a proforma invoice with the shipping costs in Niamey, NIGER. About the shipment you can change the price on paper for me to ease customs clearance.Pls

give me you detailed shipping address,then we could make an proforma invoice. And we can write a lower value on the invoice to customs. We dont have a manual. Regards sunnyApart from Price and difference where this unit has to me linked to computer wauls like to know comparison with Launch Scanner. Await your feedback.Update by email,but very slow.Warranty is one year.It can do lots of car model,just can not do new car model. Compared with launch scanner,it can not do new car model,it update slow. Could you tell me where you are from. Thank you and best regards! JulianaAll reviews will be reviewed within two working days, aggressive reviews and spam will be blocked. Aftersales questions and issues Contact our Customer Service Department. A customer representative will get back to you. C168 is incredibly simple to take with due to it is actually with no cords, which just reads OBDII signals from your car wireless. What can OBD2 OEM CarBrain C168 Scanner do. Profi WIFI OBD2 OEM CarBrain C168 Scanner can read fault code, take away fault code, read gallery date, save data flow, component test and fundamental setting, personal computer programming, Data flow waveform evaluation, auto repair information access and editing, website Upkeep and etc. If anyone could help so I can get this working that would be great.I can only connect to a few ecus and then will really only read and clear codes I am trying to return this product to get maybe a x431 diagun or autoboss or autocom.

I can only connect to a few ecus and then will really only read and clear codes I am trying to return this product to get maybe a x431 diagun or autoboss or autocom.MHH Auto greatly appreciates the cooperation from members on this critical issue. MHH is incompatible with Internet explorer! Then the data from your car gets set to your computer via blue tooth. Its not a main stream scanner I know they sell them on ebay and the internet but its not that common of a scanner that I know of. I Had The Tune Up Done And Installed New Spark Plug Wires But. The Car Seems Sluggish Compared To What It Used To Be Before The Light Came On. I Am Still Getting The.My Mph Gage Wont Move And I Have Two Lights On My Dash That. Try RFQ! Request for Quotation Get quotes for custom requests Let the right suppliers find you Close deal with one click Apperal Processing customization 1000 facoties can quote for you Quicker response rate 100% deliver guaranteed Learn more Find real factory Connaught c168 fixed telephone landline home office phone free cell phone caller show business landline CN 49.0 Yuan Get Quotations Connaught c168 phone sit home office business fixed telephone landline phone free cell phone caller CN 48.0 Yuan Get Quotations Connaught c168 telephone office home fixed landline telephones wired telephone brings power display features free battery CN 48.0 Yuan Get Quotations Connaught c168 caller fixed telephone landline home office phone free cell phone special promotions CN 41.8 Yuan Get Quotations Connaught c168 phone home office landline telephone landline telecommunications cable hotel guest service phone CN 31.8 Yuan Get Quotations Connaught c168 corded fixed landline telephone office big button battery free home for the elderly CN 31.8 Yuan Get Quotations Business home office phone free cell phone in connaught c168 corded fixed telephone landline fashion CN 35.

0 Yuan Get Quotations Genuine free shipping in connaught c168 battery corded landline fixed landline home office maijiu CN 63.6 Yuan Get Quotations Connaught c168 corded fixed landline home office wired alarm clock classic square prevent mine telephones elderly CN 31.8 Yuan Get Quotations Free shipping in connaught connaught c168 phone home office landline telephone caller id telephone CN 38.0 Yuan Get Quotations Connaught c168 battery free caller id telephone business office home fixed telephone landline phone sitting on the machine CN 59.0 Yuan Get Quotations Connaught connaught c168 caller id telephone home office business fixed telephone landline telephones classic CN 31.8 Yuan Get Quotations Connaught c168 caller id telephone office business fixed telephone landline free battery handsfree dialing CN 31.8 Yuan Get Quotations Connaught c168 phone sit home office business fixed telephone landline phone free cell phone caller CN 48.0 Yuan Get Quotations Genuine connaught c168 caller id telephone office home fixed telephone landline battery free shipping CN 35.0 Yuan Get Quotations Booz c168 barcode printer sticker jewelry label tag water mark barcode single electronic surface CN 1300.0 Yuan Get Quotations

Genuine C168300dpi booz barcode dimensional code sticker price label printing machine head accessories CN 799.0 Yuan Get Quotations Booz c168 barcode printer jewelry clothing label matte silver paper barcode printer barcode label printer machine CN 1169.0 Yuan Get Quotations You may also be interested in China carbrain China carbrain c168 update China c168 carbrain China carbrain c168 original China carbrain c168 honda China carbrain c168 mitsubishi China carbrain original China code carbrain c168 China original carbrain c168 China carbrain diagnostic Where to buy China carbrain c168. And one of the most aerodynamic compact cars on the market. Packed with innovative tech, new Astra is more practical and more comfortable. Enjoy.

And one of the most aerodynamic compact cars on the market. Packed with innovative tech, new Astra is more practical and more comfortable. Enjoy. Load it up and off you go.Load it up and off you go.Refreshed interior. Superbly engineered. Find out more about the large family car that's also a luxury cruiser.Refreshed interior. Superbly engineered. Find out more about the large family car that's also a luxury cruiser.Keeping your business on the road for less with classleading fuel economy. Available to order now.Keeping your business on the road for less with classleading fuel economy. Available to order now.And with classleading fuel economy. Discover the ultimate allrounder.And with classleading fuel economy. Discover the ultimate allrounder.This is so that we can give you the very best experience while youre on our website. You can adjust your cookie settings at any time in your browser preferences. Otherwise, well assume youre OK to continue. Find out more Please get in touch The fuel consumption achieved, and CO2 produced, in real world conditions will depend upon a number of factors including, but not limited to the accessories fitted pre and post registration; variations in weather; driving styles and vehicle load. The WLTP Worldwide Harmonised Light Vehicles Test Procedure is used to measure fuel consumption and CO2 figures. The CO2 figures display a range to reflect the highest value for the highest emitting version with all available options added, through to a minimum value to represent the lowest emitting version in standard specification. For more information contact your local Vauxhall Retailer. The values do not take into account in particular use and driving conditions, equipment or options and may vary depending on the format of tyres. For more information contact your local Retailer All offers are available at participating Retailers only.

The program is designed to configure the CarBrain C168 scanner, it allows you to analyze the data that the device has extracted from your car, allows to check and to update the firmware of the scanner device. Please add a comment explaining the reasoning behind your vote. This could happen for a several reasons, including no shared cipher suites. Additional troubleshooting information here. Please enable scripts and reload this page. Each year, thousands of young children are killed or injured in car crashes. Proper use of car safety seats helps keep children safe. But, because so many different seats are on the market, many parents find this overwhelming. If you are expectant parents, give yourselves enough time to learn how to properly install the car safety seat in your car, before your baby is born, to ensure a safe ride home from the hospital. The type of seat your child needs depends on several things, including your child's age, size, and developmental needs. Read on for more information from the American Academy of Pediatrics AAP about choosing the most appropriate car safety seat for your child. Most convertible seats have limits that will allow children to ride rear facing for 2 years or more. Many seats can accommodate children up to 65 pounds or more. Schoolaged children Booster All children whose weight or height exceeds the forwardfacing limit for their car safety seat should use a beltpositioning booster seat until the vehicle seat belt fits properly, typically when they have reached 4 feet 9 inches in height and are 8 to 12 years of age. All children younger than 13 years should ride in the back seat. All children younger than 13 years should ride in the back seat. LATCH is an attachment system for car safety seats. Lower anchors can be used instead of the seat belt to install the seat, and many parents find them easier to use in some cars.

The top tether improves safety provided by the seat and is important to use for all forwardfacing seats, even those installed by using the vehicle seat belt. Although the seat belt and LATCH systems are equally safe, caregivers may prefer one system instead of the other. Keep in mind that only one system should be used unless the car safety seat and vehicle manufacturers say it is OK to use 2 systems at the same time. Vehicles with the LATCH system have lower anchors located in the back seat, where the seat cushions meet. Tether anchors are located behind the seat, either on the panel behind the seat in sedans or on the back of the seat, ceiling, or floor in most minivans, SUVs, hatchbacks,.Nearly all passenger vehicles and all car safety seats made on or after September 1, 2002, are equipped to use LATCH. See vehicle owners manual for highest weight of child allowed to use top tether. All lower anchors are rated for a maximum weight of 65 pounds total weight includes car safety seat and child. Parents should check the car safety seat manufacturers recommendations for maximum weight a child can be to use lower anchors. New car safety seats have the maximum weight printed on their label. In most newer cars, you can lock the seat belt by pulling it all the way out and then allowing it to retract to keep the seat belt tight around the car safety seat. In addition, many car safety seats have builtin lockoffs so you can lock the belt without having to lock the seat belt separately as well. Refer to the vehicle owners manual for details about how your seat belt locks. If possible, it may be best for the child to ride in the middle of the back seat. However, it is sometimes difficult to install a car safety seat tightly in the middle if the vehicle seat is narrow or uneven. Also, many vehicles do not have lower anchors for the middle seating position.